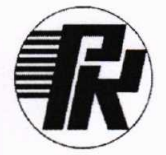

## АКЦИОНЕРНОЕ ОБЩЕСТВО «НАУЧНО-ИССЛЕДОВАТЕЛЬСКИЙ ИНСТИТУТ ЭЛЕКТРОННО-МЕХАНИЧЕСКИХ ПРИБОРОВ» АО «НИИЭМП»

Утверждаю в части раздела «Поверка» Заместитель директора<br>ФБУ «Пензенский ЦСМ»

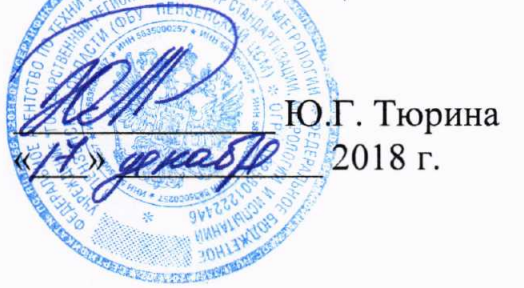

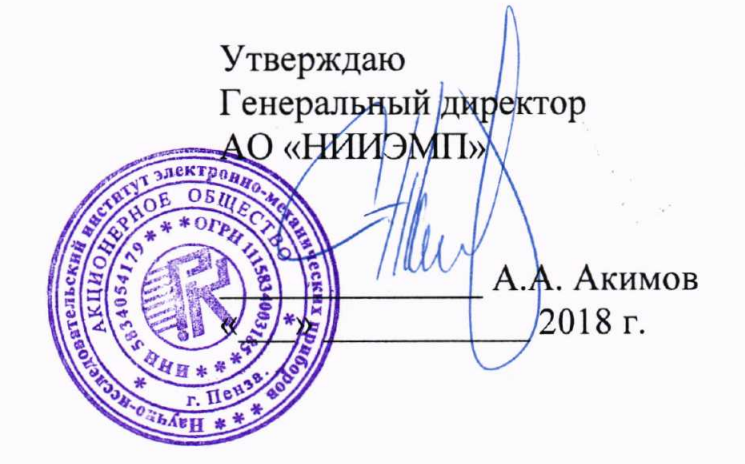

## ИЗМЕРИТЕЛЬ ВЫСОКООМНОГО СОПРОТИВЛЕНИЯ ПРЕЦИЗИОННЫЙ

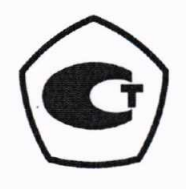

«МеТеОм-01»

Руковолство по эксплуатации рукю.41l721.006 рэ

# Содержание

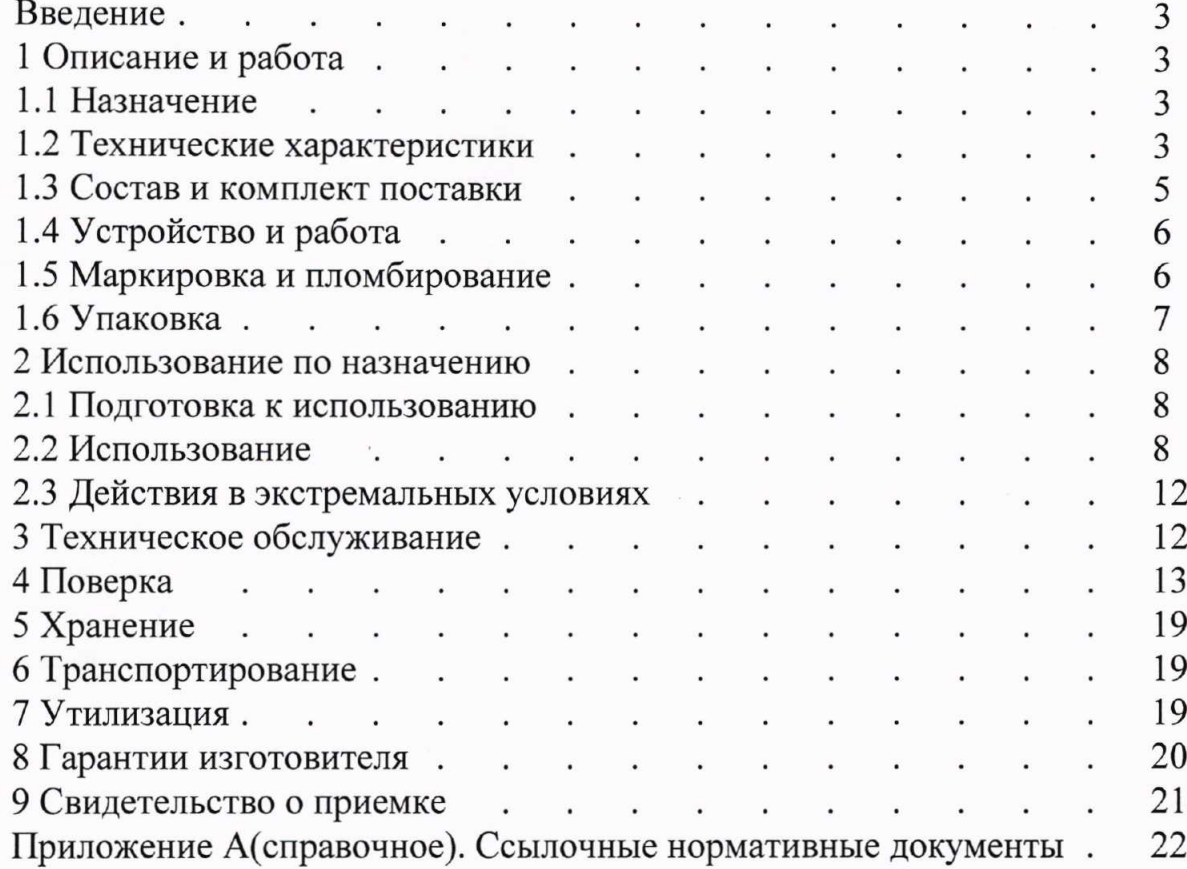

#### Введение

Настоящее руководство по эксплуатации (РЭ) содержит сведения. необходимые для эксплуатации измерителя высокоомного сопротивления прецизионного «МеТеОм-01» (далее - прибора). Эти сведения включают: назначение и область применения прибора, состав и принцип действия, техническое обслуживание, подготовку и порядок работы.

Персонал, эксплуатирующий прибор, должен иметь квалификационную группу по ПОТЭУ-2014 не ниже II.

#### 1 Описание и работа

1.1 Назначение

1.1.1 Прибор предназначен для измерения электрического сопротивления по постоянному току и может использоваться для проведения измерительных и поверочных работ, контроля технологических процессов производства прецизионных высокоомных резисторов.

1.1.2 Нормальные и рабочие условия эксплуатации прибора приведены в таблице 1.

Таблица 1

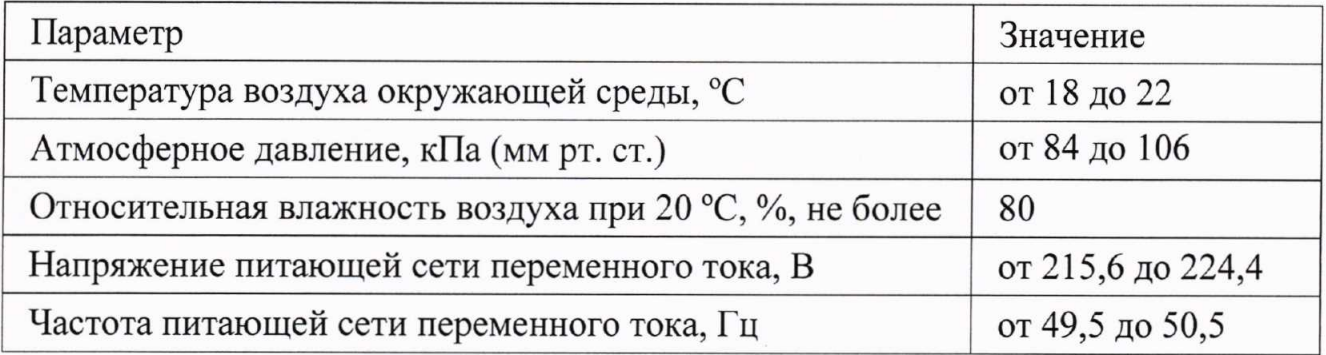

1.2 Технические характеристики

1.2.1 Диапазон значений измеряемого сопротивления от 1 МОм до 1 ТОм.

1.2.2 Режимы измерений: замещением и прямой.

1.2.3 Выбор пределов - автоматический.

1.2.4 Диапазон значений амплитуды напряжения на объекте измерения от 30 до 500 В.

1.2.5 Диапазон показаний относительных отклонений сопротивления SR в режиме замещения от минус 50 до плюс 50 %.

1.2.6 Пределы допускаемой относительной погрешности измерений приведены в таблице 2.

## PYKIO.411721.006 P<sub>3</sub>

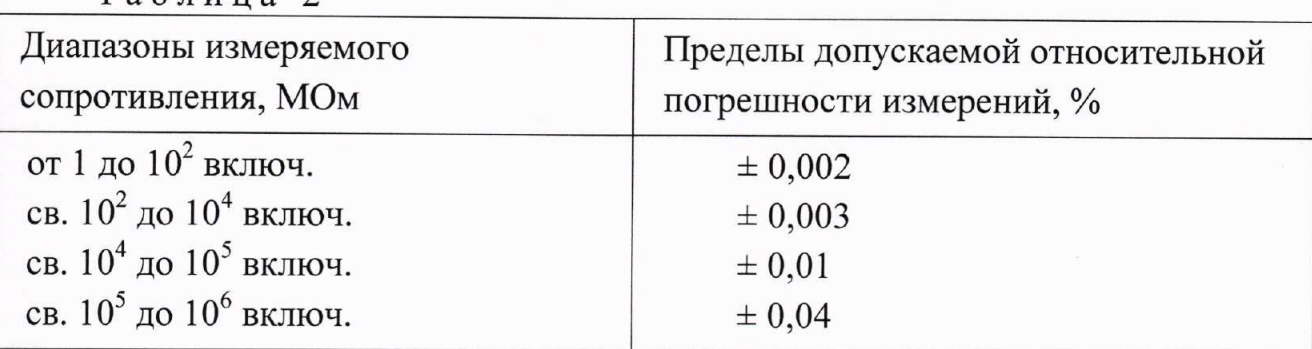

1.2.7 Время однократного измерения не более 20 с.

1.2.8 Время установления рабочего режима в рабочих условиях применения не менее 60 минут после включения питания.

1.2.9 Продолжительность непрерывной работы прибора без учета времени установления рабочего режима не менее 8 ч. Время перерыва до повторного включения не менее 5 мин.

1.2.10 Прибор соответствует I классу защиты обслуживающего персонала от поражения электрическим током по ГОСТ IEC 61140.

1.2.11 Изоляция между клеммой заземления «- » и замкнутыми штырями вилки сетевого кабеля в нормальных условиях применения выдерживает в течение 1 мин без пробоя и перекрытия изоляции действие испытательного напряжения переменного тока частотой 50 Гц и действующим значением 1,5 кВ.

1.2.12 Сопротивление изоляции между замкнутыми штырями вилки сетевого кабеля и корпусом прибора в нормальных условиях применения не менее 20 МОм.

1.2.13 Степень защиты оболочки прибора IP40 по ГОСТ 14254. Категория перенапряжения I, степень загрязнения 1.

1.2.14 Максимальная мощность потребления прибора от питающей сети не более 50 В $\cdot$ А.

1.2.15 Питание прибора осуществляется от сети переменного тока напряжением (220,0 ± 4,4) В и частотой (50,0 ± 0,5) Гц.

1.2.16 Габаритные размеры и масса составных частей прибора приведены в таблине 3.

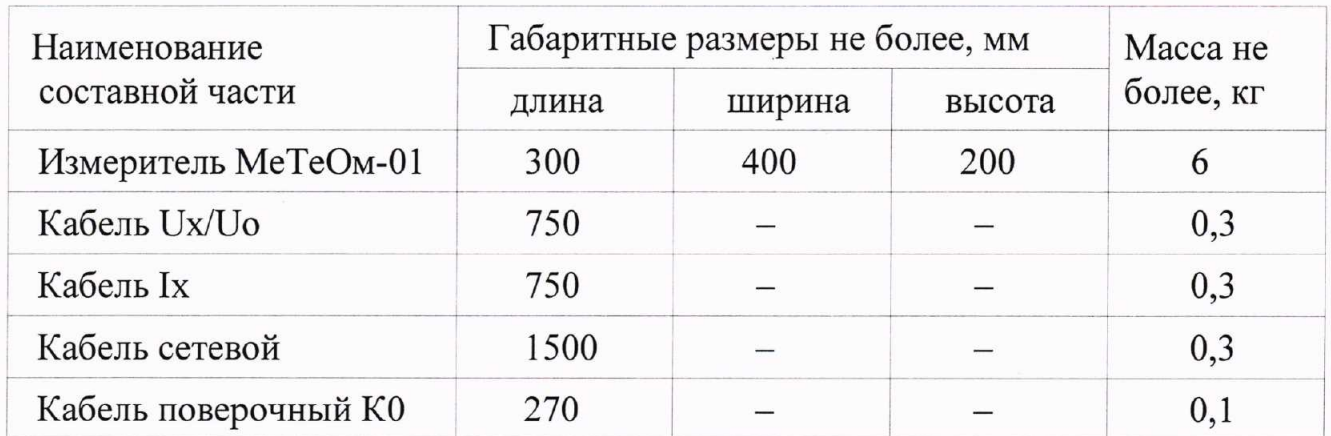

Таблица 3

 $T<sub>9</sub>6<sub>THH9</sub>$ 

рукю.411721.006 рэ

## Пройлэюенuе mаблuцьt 3

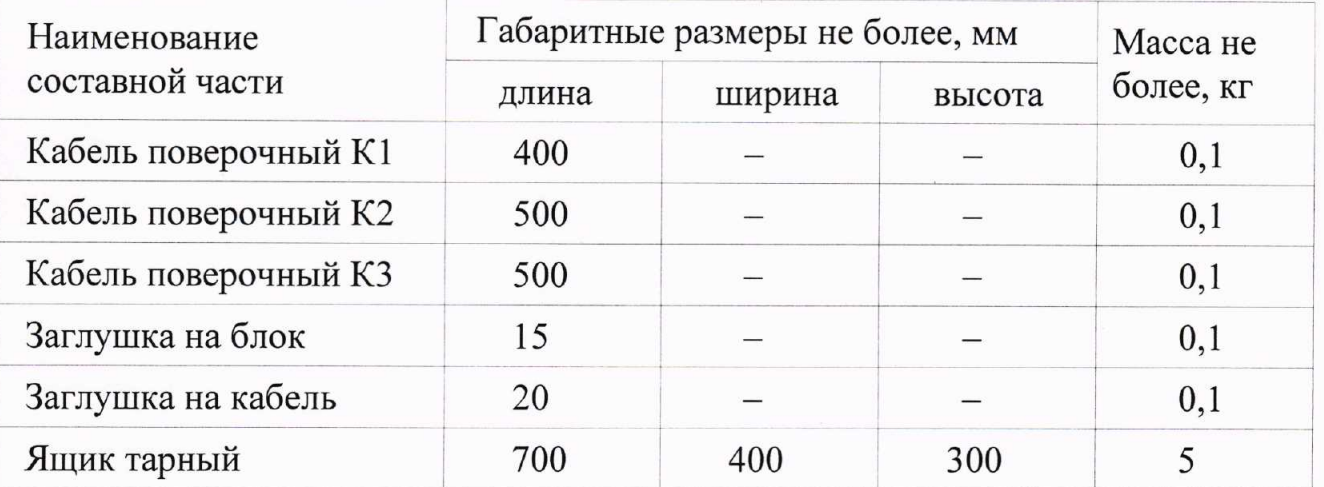

1.3 Состав и комплект поставки

1.З.1 Комплект поставки прибора приведён в таблице 4.

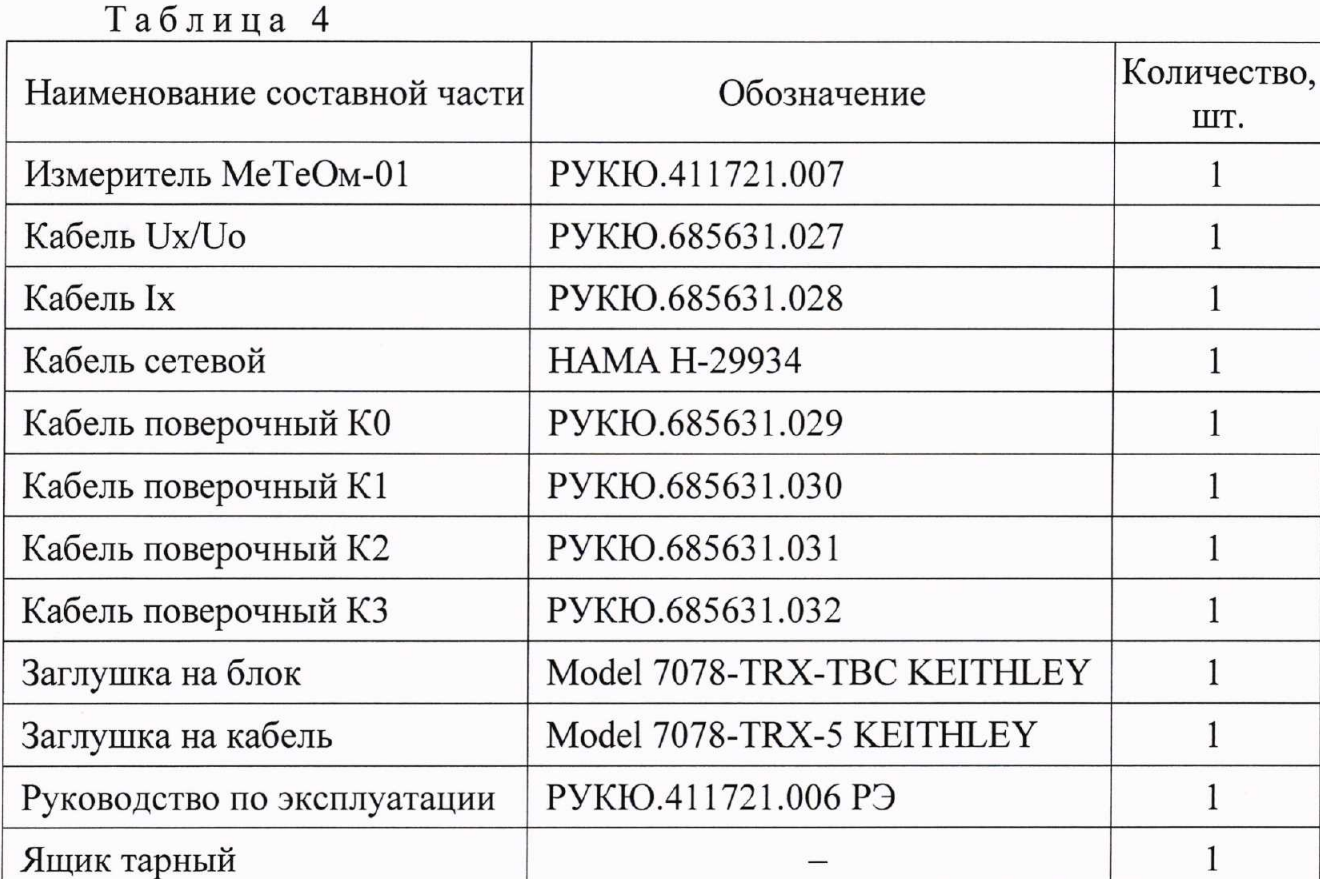

 $\Pi$ римечание - По согласованию с заказчиком возможна поставка адаптера РУКЮ.468354.040 для измерения объектов, требующих подключения собственными специализированными кабелями.

### 1.4 Устройство и работа

1.4.1 Прибор выполнен в настольном исполнении, внешний вид которого представлен на рисунке 1.

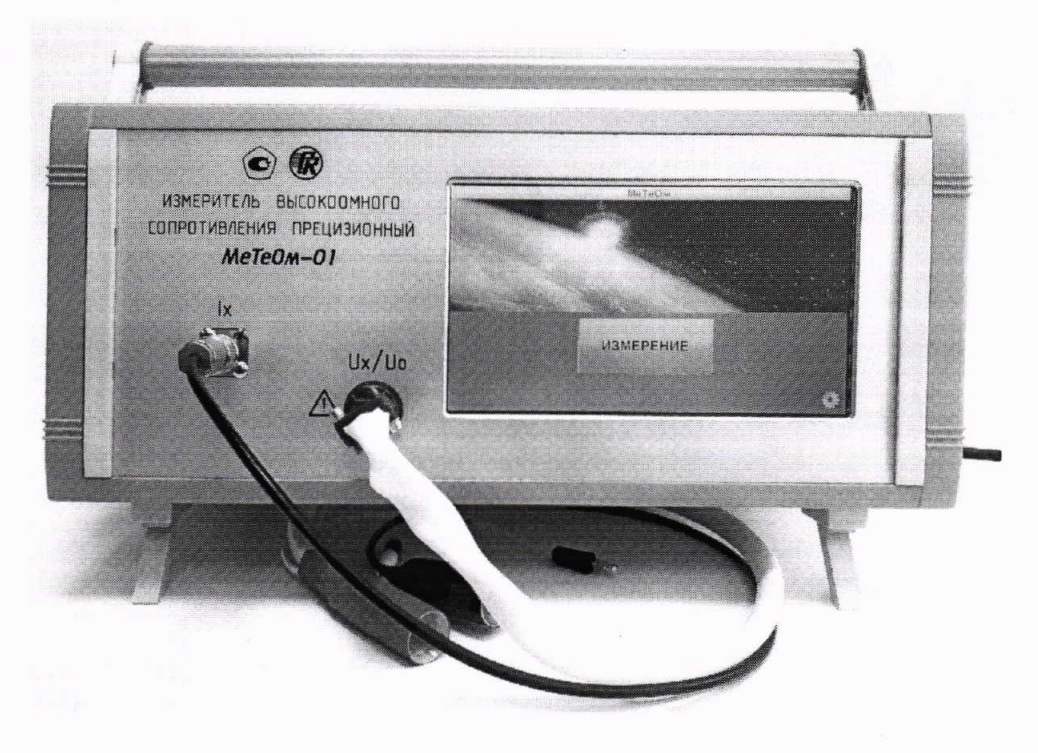

Рисунок 1 – Внешний вид прибора

На передней панели прибора расположены разъемы «Ux/Uo» и «Ix», к которым с помощью кабелей подключается объект измерения, а также сенсорный экран для индикации и управления прибором. На задней панели прибора находятся выключатель «220 V, 50 Hz F 0.5 A» и клемма заземления « $\frac{1}{\epsilon}$ ». При включении на дисплей выводится окно начала работы с названием «МеТеОм» внизу которого указаны наименование и версия встроенного программного обеспечения.

1.4.2 Принцип действия прибора основан на косвенных измерениях сопротивления, значение которого вычисляется как отношение значений падения напряжения на измеряемом сопротивлении к силе постоянного тока. протекающего через него. Результат измерения может быть выведен на экран как в виде значения сопротивления Rx, так и в виде относительного отклонения  $\delta Rx$ от заданного значения образцового сопротивления внешней меры при измерении методом замещения.

#### 1.5 Маркировка и пломбирование

- 1.5.1 На ли панели прибора нанесены:
- товарный знак предприятия-изготовителя;
- полное наименование прибора;
- сокращенное наименование прибора «МеТеОм-01».

1.5.2 На задней панели прибора нанесены:

- полное наименование прибора;

- сокращенное наименование прибора «МеТеОм-01»;

- заводской номер и год изготовления;

- испытательное напряжение изоляции;

- страна изготовления и единый знак обращения продукции на рынке евразийского экономического союза;

- знак заземления;

- надпись выключателя сети питания «220V, 50Hz F 0,5A».

Предприятием-изготовителем 1.5.3 осуществляется пломбирование прибора.

 $1.5.4$ Снятие пломб, при необходимости, производится поверочной организацией. Поверочная организация, после соответствующего ремонта и поверки, вновь производит пломбирование.

1.6 Упаковка

1.6.1 Упаковка должна обеспечивать защиту прибора от климатических и механических повреждений при транспортировании, погрузочно-разгрузочных работах и хранении.

1.6.2 Упаковку производить только после полного выравнивания температуры составных частей прибора и температуры окружающего воздуха помещения, где производится упаковка. Помещение, в котором производится консервация и упаковка, должно быть чистым (без пыли и паров химически агрессивных веществ), относительная влажность не должна превышать 80 % при температуре окружающего воздуха от 15 до 20 °С.

1.6.3 Прибор и кабели, подлежащие упаковке, должны быть надежно воздействия внешней зашишены **OT** среды  $\mathbf{M}$ He иметь повреждений антикоррозионных покрытий.

1.6.4 Разъём «Ix» на передней панели прибора должен быть закрыт заглушкой. Разъём триаксиальный кабеля Ix должен быть закрыт заглушкой.

1.6.5 Прибор, кабели, кабель сетевой, руководство по эксплуатации упаковать герметично в полиэтиленовую плёнку, края которой опаять.

1.6.6 Внутренние стенки тарного ящика обложить листами пеноматериала (пенополиуретана, пенополиэтилена или подобного) толщиной 50 мм.

1.6.7 Между местом расположения экрана прибора и пеноматериалом поместить лист оргстекла (либо пластика) размером 110×180 мм и толщиной 5 MM.

1.6.8 Уложить кабели, кабель сетевой, руководство по эксплуатации.

1.6.9 Положить на содержимое тарного ящика лист пеноматериала (см. 1.6.6) и закрыть крышкой тарного ящика.

1.6.10 Нанести на тарный ящик следующие знаки: «ВЕРХ», «НЕ КАТИТЬ», «ХРУПКОЕ. ОСТОРОЖНО», «БЕРЕЧЬ ОТ ВЛАГИ».

1.6.11 Обтянуть торцы транспортной тары стальной лентой И опломбировать.

7

## 2 Использование по назначению

2.1 Подготовка к использованию

2.1.1 Работу с прибором должен проводить персонал, прошедший обучение в соответствии с требованиями ГОСТ 12.0.004 и иметь квалификационную группу по ПОТЭУ-2014 не ниже II.

2.1.2 При работе с прибором обслуживающий персонал должен соблюдать общие требования по технической эксплуатации измерительных приборов, установленные ГОСТ 12.3.019.

2.1.3 Убедиться в том, что прибор отключен от сети 220 В.

2.1.4 Установить выключатель «220V, 50Hz F 0,5A» на задней панели прибора в положение «О».

2.1.5 Соединить клемму «<del>+</del>» заземления на задней панели прибора с контуром защитного заземления помещения проводом, имеющим сечение не менее  $1.5$  мм<sup>2</sup>.

△ ВНИМАНИЕ! ВХОД «Ix» ПРИБОРА НЕОБХОДИМО БЕРЕЧЬ ОТ ВОЗДЕЙСТВИЯ СТАТИЧЕСКОГО ЭЛЕКТРИЧЕСТВА!

ПРИ РАБОТЕ ИСПОЛЬЗОВАТЬ АНТИСТАТИЧЕСКИЙ БРАСЛЕТ. ПОДКЛЮЧИВ ЕГО К КЛЕММЕ «<del>+</del>» ЗАЗЕМЛЕНИЯ НА ЗАДНЕЙ ПАНЕЛИ ПРИБОРА!

НЕ ПРИКАСАТЬСЯ К ВНУТРЕННИМ ЧАСТЯМ РАЗЪЁМОВ НА ПЕРЕДНЕЙ ПАНЕЛИ ПРИБОРА И КАБЕЛЯ Ix!

ЗАПРЕЩАЕТСЯ ПЕРЕМЕЩАТЬ И ТРОГАТЬ ИЗМЕРЯЕМЫЙ ОБЪЕКТ И КАБЕЛИ В ПРОЦЕССЕ ИЗМЕРЕНИЯ!

2.2 Использование

2.2.1 Перед использованием прибора убедиться в том, что клемма « $\frac{1}{x}$ » заземления прибора соединена с шиной защитного заземления помешения.

2.2.2 Убедиться в выполнении всех требований предыдущих разделов.

2.2.3 Выполнить подключение измеряемого объекта в соответствии с рисунком 2 в следующем порядке:

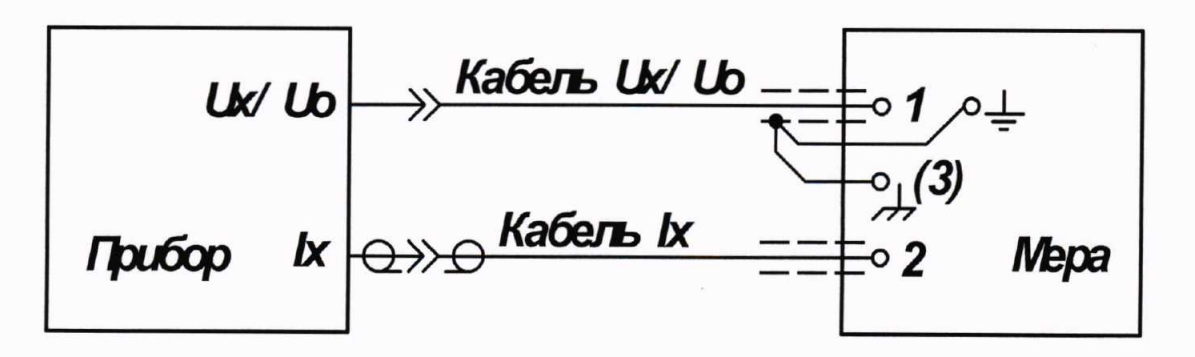

Рисунок 2 – Подключение прибора к измеряемому объекту

- подключить кабель Ux/Uo 4-х контактной цилиндрической вилкой к розетке «Ux/Uo» прибора, а штекером в экране с проводами к клеммам измеряемого объекта;

- подключить кабель Ix штекером в экране к клемме измеряемого объекта;

- снять заглушки с триаксиальных разъёмов «Ix» прибора и кабеля Ix. Подключить кабель Ix к прибору.

2.2.4 Подключить сетевой кабель прибора к сети 220 В, 50 Гц.

2.2.5 Установить выключатель «220V, 50Hz F 0,5A» на задней панели прибора в положение «I». При включении питания выполняется инициализация прибора и на экран выводится окно «ВНИМАНИЕ!» с краткими требованиями по эксплуатации прибора. Ознакомиться с требованиями и прикоснуться к экранной кнопке (далее - кнопка) «ОК». На экране появится окно начала работы с названием «МеТеОм».

2.2.6 В окне начала работы имеются:

- кнопка управления прибором «ИЗМЕРЕНИЕ»;

- кнопка регулировки прибора в виде шестерёнки;

- наименование и версия встроенного программного обеспечения.

2.2.7 После установления рабочего режима (при превышении времени с момента последнего измерения 8 ч) требуется выполнить регулировку прибора. Для этого нажать кнопку в виде шестерёнки в правом нижнем углу окна «МеТеОм». Нажать на левый край белого поля ввода в открывшемся окне «ВВЕДИТЕ ПАРОЛЬ!», набрать пять цифр пароля, последовательно нажимая на соответствующие кнопки экранной клавиатуры (рисунок 3).

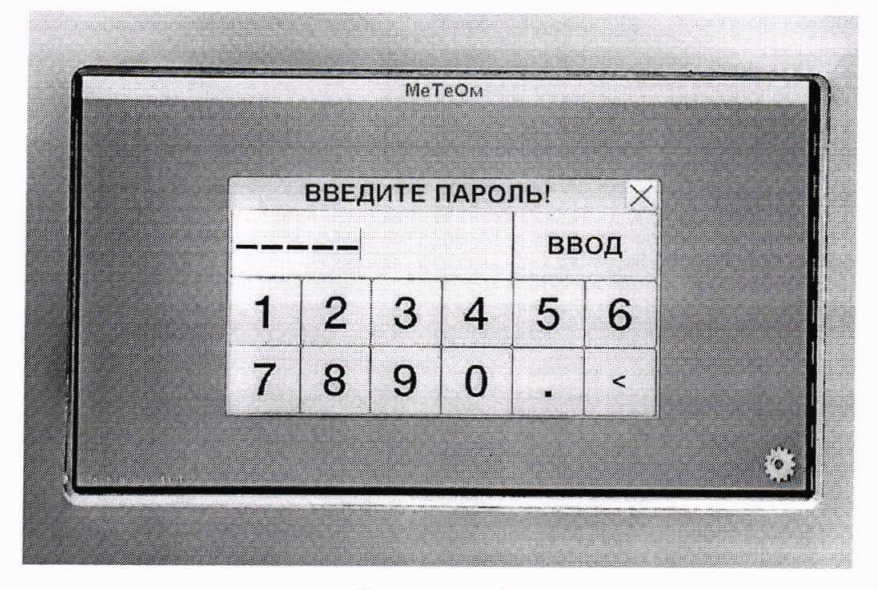

Рисунок 3

Нажать кнопку «ВВОД» экранной клавиатуры для ввода набранного пароля. Выполнить в открывшемся окне «РЕЖИМ РЕГУЛИРОВКА» в порядке возрастания номинальных сопротивлений мер от 1 МОм до 1 ТОм следующие действия:

1) выбрать номинальное значение сопротивления меры, прикоснувшись к кнопке в виде желтого кружка с обозначением номинального сопротивления, при ЭТОМ цвет кружка изменится на красный И активируется окно

## «ДЕЙСТВИТЕЛЬНОЕ»;

2) нажать на белое поле активного окна и, с помощью экранной клавиатуры, ввести действительное значение меры в тех же единицах, что и номинальное;

3) нажать кнопку «ПУСК», что вызовет на экран окно сообщения «ПОДКЛЮЧИТЕ MEPУ!» с требуемым значением номинального сопротивления;

4) подключить требуемую меру в соответствии с рисунком 2.

5) проверить правильность подключения и нажать кнопку «ОК». После сообщения завершения регулировки измерения  $\, {\bf N}$ выдается окно «РЕГУЛИРОВКА ЗАВЕРШЕНА!»;

6) нажать кнопку «ОК» и повторить предыдущие действия для мер другого номинального сопротивления.

7) нажать кнопку «НАЗАД» для выхода из режима регулировки.

2.2.8 Прикоснуться к кнопке «ИЗМЕРЕНИЕ», при этом откроется следующее окно «РЕЖИМ ИЗМЕРЕНИЕ».

2.2.9 Измерение в режиме прямого измерения.

2.2.9.1 Снять «галочку» (при ее наличии) в кнопке «ИЗМЕРЕНИЕ МЕТОДОМ ЗАМЕЩЕНИЯ», прикоснувшись к ней.

2.2.9.2 Выбрать в поле окна «КОЛИЧЕСТВО ИЗМЕРЕНИЙ» с помощью кнопок « ▼ », « ▲ » требуемое количество измерений ( от 1 до 10).

2.2.9.3 Нажать кнопку «ПУСК». Прибор выполнит требуемое количество измерений и выведет результаты в открывшемся окне с названием стадий измерения: «ВЫБОР ПРЕДЕЛА!», «ИДЕТ процесса **ИЗМЕРЕНИЕ!».** «РЕЗУЛЬТАТ!» в виде значений измеренного сопротивления R.

2.2.10 Измерение в режиме замещения.

2.2.10.1 Перейти к 2.2.10.2 при известном действительном значении сопротивления образцовой меры, иначе измерить сопротивление образцовой меры в соответствии с 2.2.9, установив количество измерений 10. Получить 20 результатов измерения, используя кнопку «ПОВТОР». Упорядочить результаты измерений R<sub>i</sub>, начиная с минимального значения, таким образом, чтобы значения следующего результата были больше или равны предыдущему (в порядке неубывания) в последовательность R<sub>i</sub>. Найти Ro как медиану по формуле:

$$
Ro=0, 5 \cdot (R_{10}+R_{11}), \tag{1}
$$

где  $R_{10}$ ,  $R_{11}$  – значения 10-го и 11-го результатов измерения в упорядоченной последовательности R<sub>i</sub>.

2.2.10.2 Установить «галочку» в кнопке «ИЗМЕРЕНИЕ МЕТОДОМ ЗАМЕЩЕНИЯ», прикоснувшись к ней и активировав окно ввода значения сопротивления образцовой меры в кнопке «Ro, MΩ».

2.2.10.3 Прикоснуться к кнопке «Ro, M $\Omega$ », ввести в поле появившегося окна «КЛАВИАТУРА» с помощью кнопок действительное (либо предварительно измеренное в 2.2.10.1) значение сопротивления образцовой меры Ro в МОм.

Набор значения сопротивления производится нажатием кнопок с цифрами и отображается в верхнем поле, при этом:

- кнопка «.» - ввод разделителя дробной части;

- кнопка « < » - стирание набранного числа;

- кнопка «ВВОД» - ввод набранного числа.

PYKIO.411721.006 P<sub>3</sub>

ВНИМАНИЕ! ЗНАЧЕНИЕ ОБРАЗЦОВОГО СОПРОТИВЛЕНИЯ ВВОДИТЬ ТОЛЬКО В МЕГАОМАХ.

2.2.10.4 Выбрать в поле окна «КОЛИЧЕСТВО ИЗМЕРЕНИЙ» с помощью кнопок « $\nabla$ », « $\blacktriangle$ » требуемое количество измерений (от 1 до 10).

2.2.10.5 Нажать кнопку «ПУСК». Откроется окно в заголовке которого отображаются стадии процесса измерения: «ВЫБОР ПРЕДЕЛА!», «ИДЕТ ИЗМЕРЕНИЕ!», «РЕЗУЛЬТАТ!». В процессе измерения на экран выводятся значения отклонения измеряемого сопротивления от образцового в виде:

- относительного отклонения  $\delta R$ :

- значение образцового сопротивления Ro.

2.2.11 Нажать кнопку «ГРАФИК» для просмотра изменения сопротивления при измерении.

2.2.12 кнопку «ПОВТОР» Нажать ДЛЯ продолжения измерений с выбранными ранее условиями.

2.2.13 Нажать кнопку «НАЗАД» для возврата в предыдущие окна при необходимости выбора других условий измерения или окончания работы.

2.2.14 Закончив работу, установить выключатель «220V, 50Hz F 0,5A» на задней панели прибора в положение «О».

Отключить измеряемый объект в порядке обратном 2.2.3.

Д ВНИМАНИЕ! УСТАНАВЛИВАТЬ ВСЕГДА НА НЕПОДКЛЮЧЕННЫЕ ТРИАКСИАЛЬНЫЕ РАЗЪЁМЫ «Ix» ПРИБОРА И КАБЕЛЯ Ix ЗАГЛУШКИ.

2.2.15. Перечень возможных неисправностей в процессе использования прибора по назначению и рекомендации по действиям при их возникновении приведены в таблице 5.

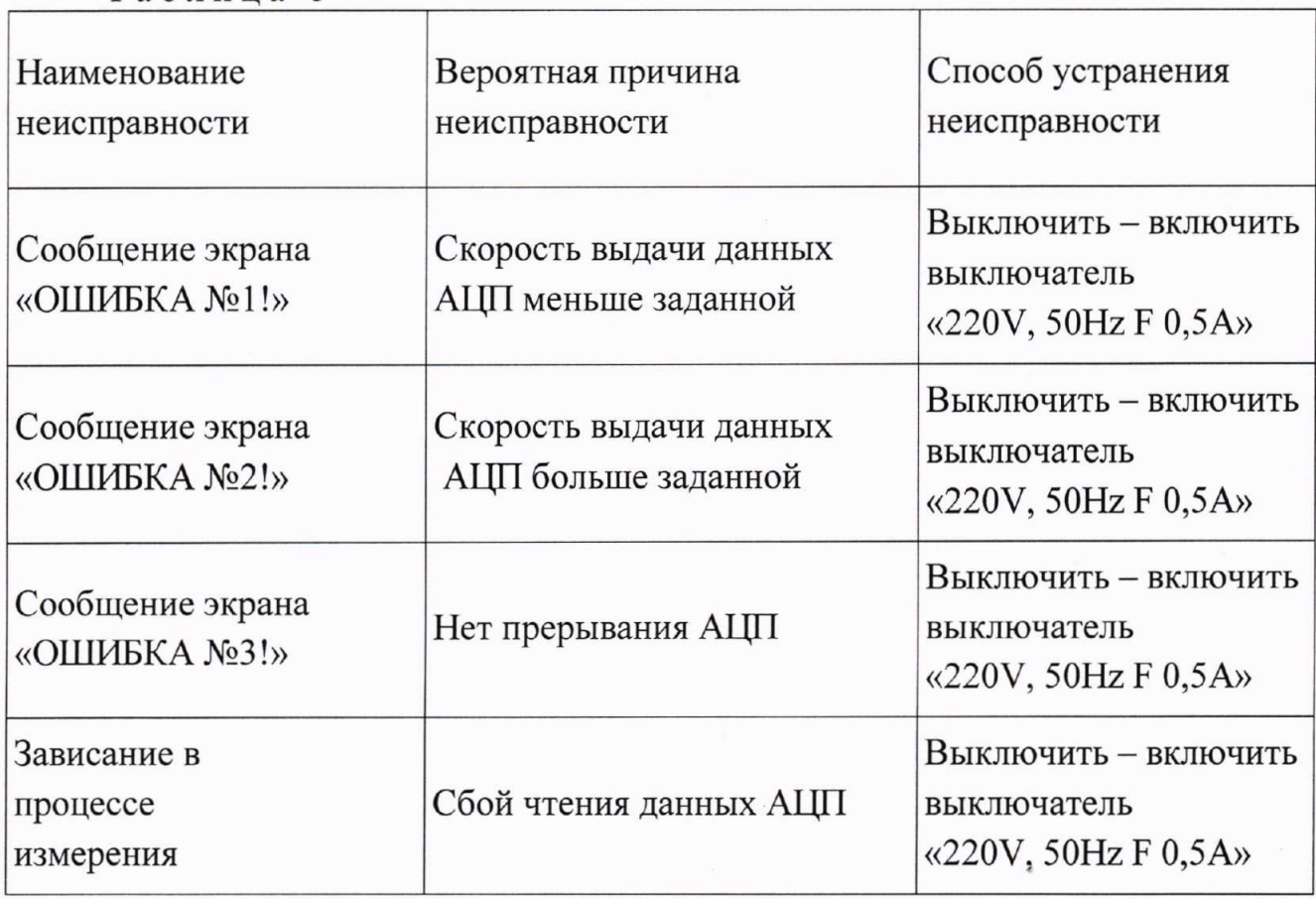

Таблина 5

## PYKIO.411721.006 P<sub>3</sub>

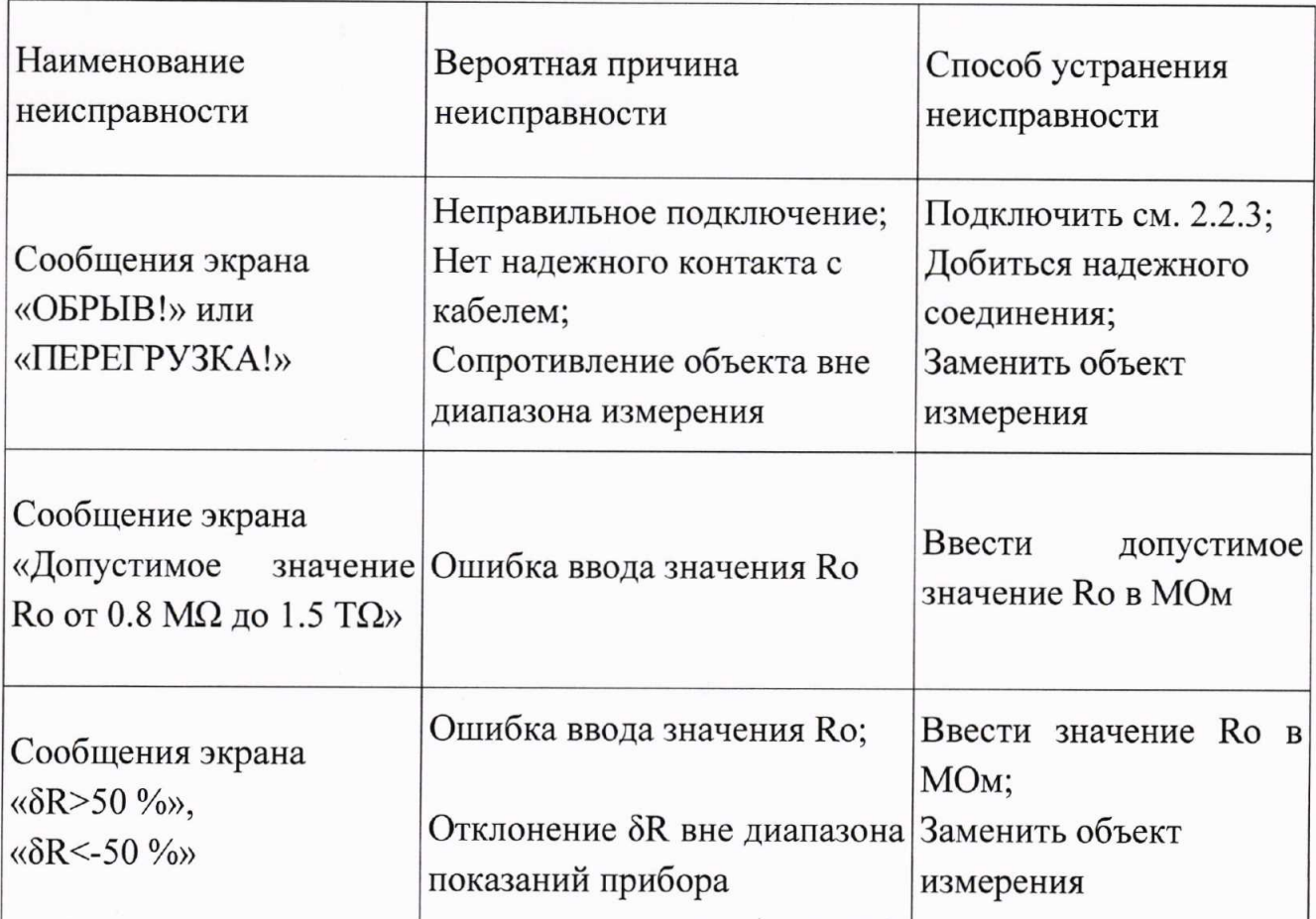

商科家

## Продолжение таблицы 5

2.3 Действия в экстремальных условиях

2.3.1 При возникновении экстремальных условий эксплуатации прибора (появления запаха горелой изоляции, дыма, искрения) немедленно выключить питание прибора и отключить сетевой кабель от сети 220 В.

## 3 Техническое обслуживание

3.1 Перечень работ различных видов технического обслуживания приведён в таблице 6.

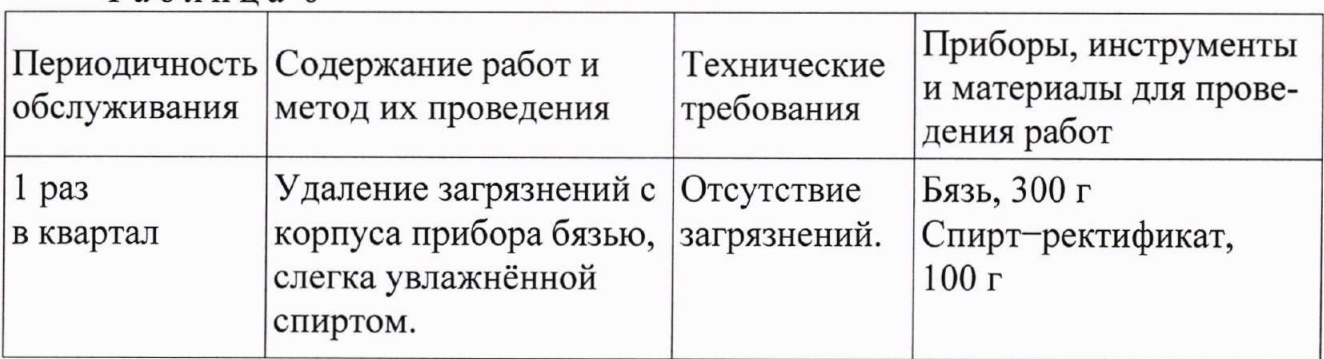

Таблина 6

# Продолжение таблицы 6

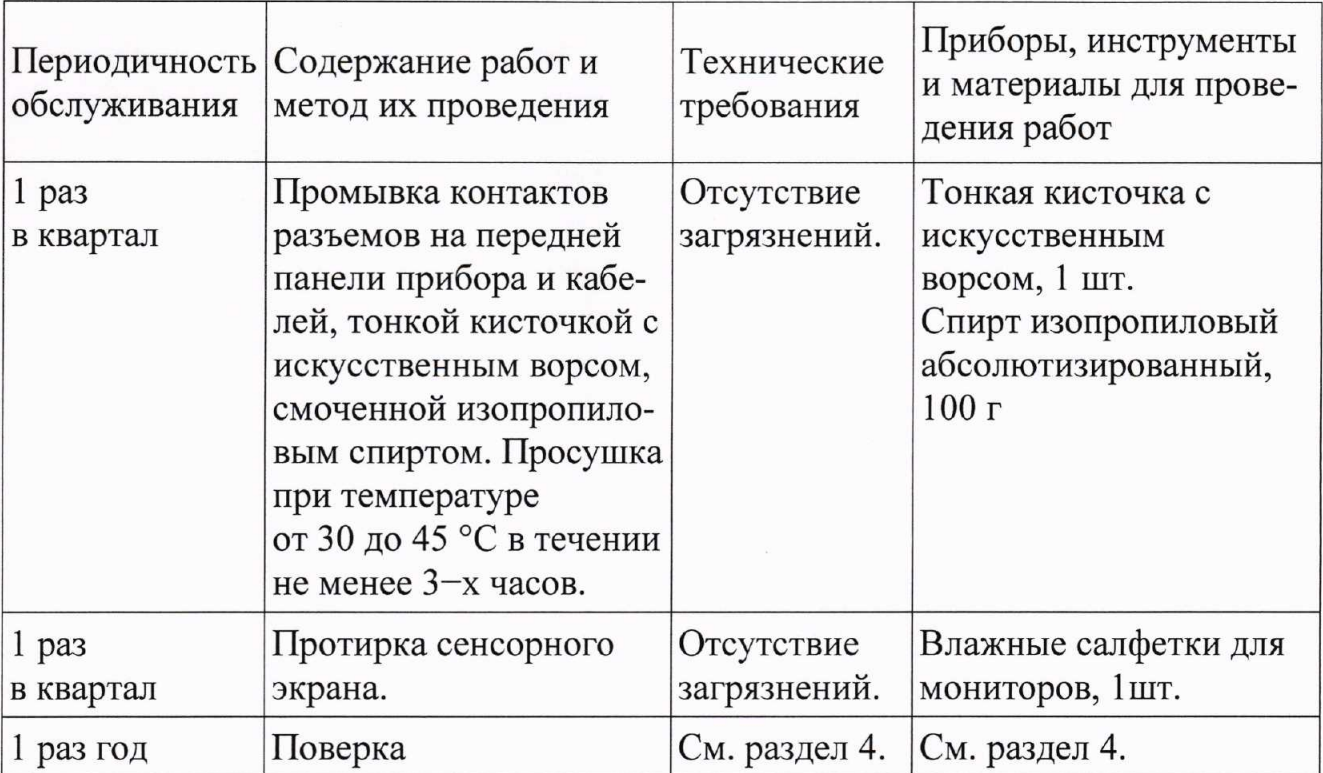

## 4 Поверка

4.1 Общие положения

4.1.1 Настоящий раздел устанавливает методы и средства первичной и периодической поверки прибора.

4.1.2 Интервал между поверками (межповерочный интервал) - 1 раз в год.

4.2 Операции и средства поверки

4.2.1 При проведении поверки должны быть выполнены операции, указанные в таблице 7.

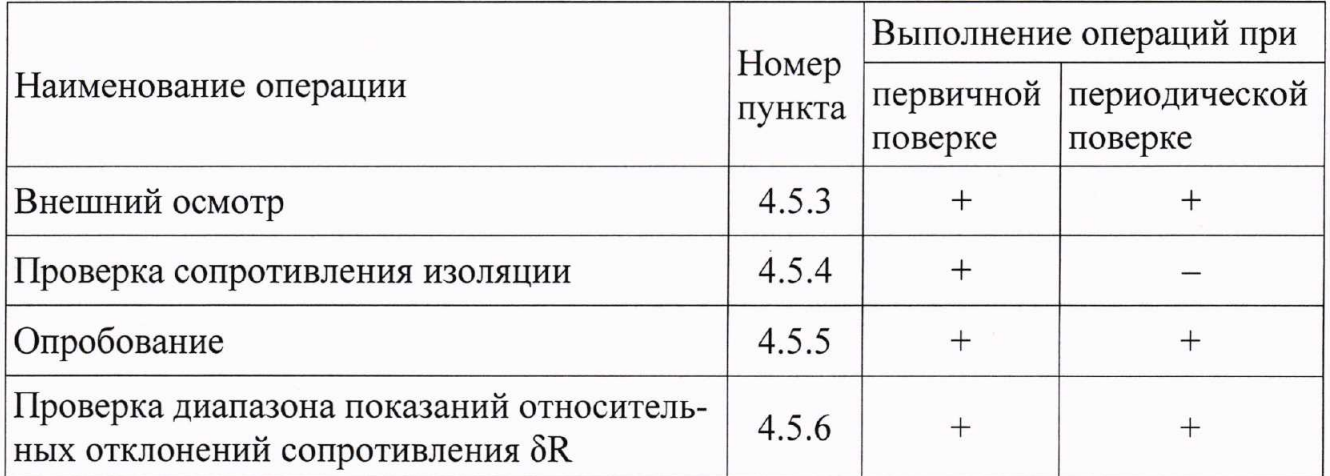

Таблица 7

## Продолжение таблицы 6

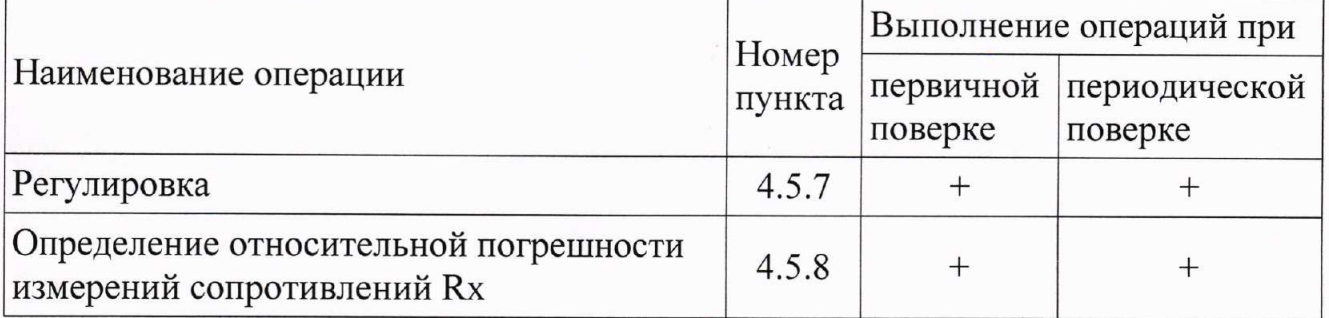

4.2.2 При проведении поверки должны применяться средства измерений, указанные в таблице 8.

4.2.3 Все средства измерений, используемые при поверке, должны быть поверены в соответствии с действующим законодательством.

Таблица 8

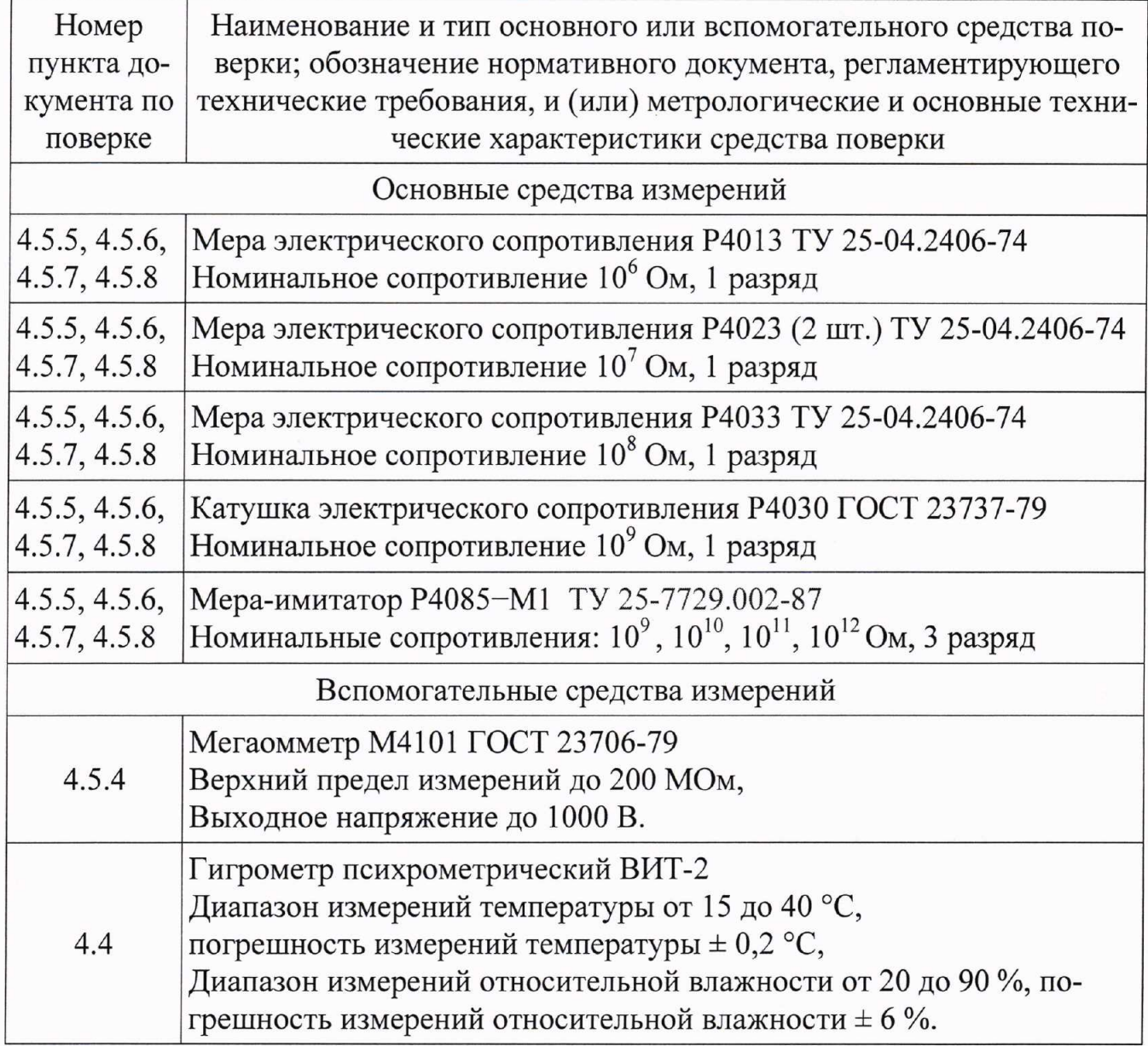

PYKIO.411721.006 P<sub>3</sub>

Продолжение таблицы 8

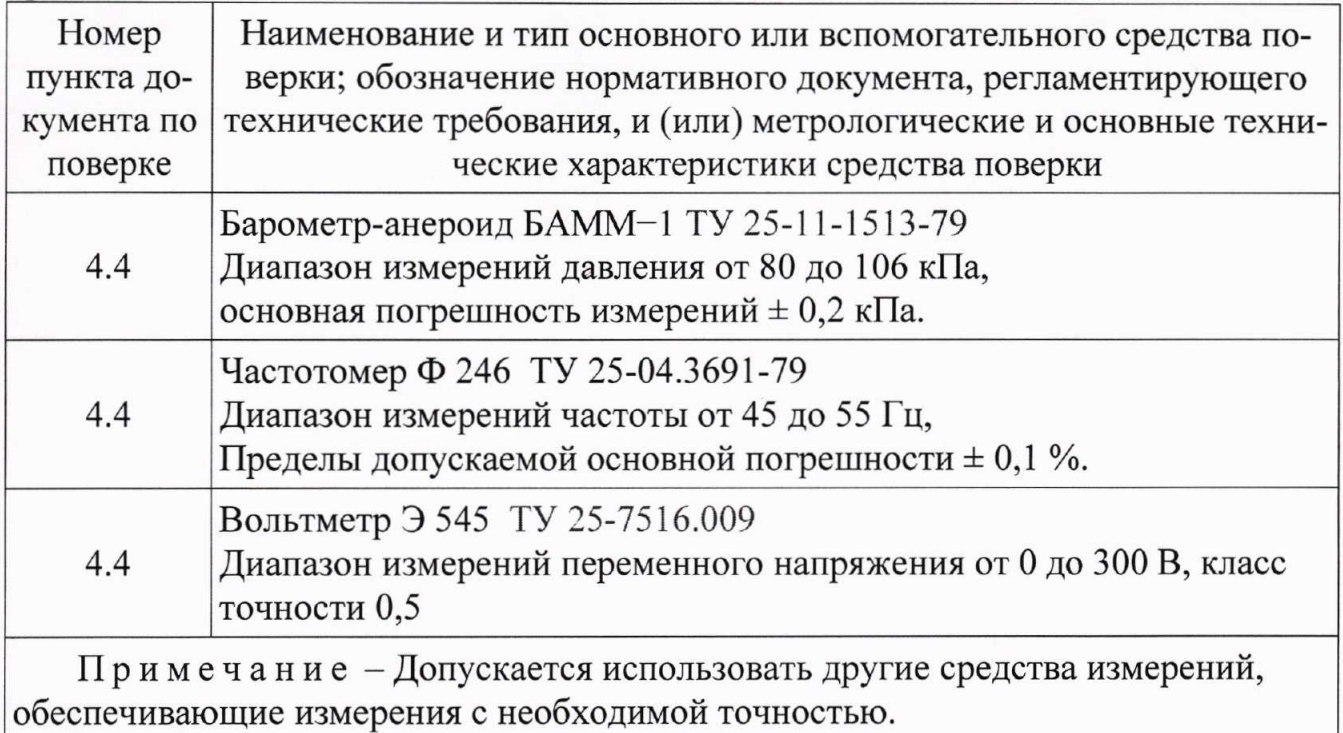

4.3 Требования безопасности

4.3.1 К проведению поверки допускаются лица с квалификационной группой по электробезопасности не ниже II, изучившие настоящую методику и аттестованные в качестве поверителей средств измерений электрических величин.

4.4 Условия поверки и подготовка к ней

4.4.1 Выполнять поверку при нормальных климатических условиях:

- температура окружающего воздуха (20 ± 2) °С;

- относительная влажность воздуха не более 80 %;

- атмосферное давление от 84 до 106 кПа (от 630 до 795 мм рт. ст.);

- напряжение питающей сети переменного тока (220,0  $\pm$  4,4) B;

- частота питающей сети (50,0  $\pm$  0,5) Гц.

4.4.2 Почистить изоляторы мер, просушить и подготовить меры, действуя согласно соответствующим разделам технической документации данных типов мер. Подготовить другие средства измерений, руководствуясь их технической документацией.

4.4.3 Проводить поверку, действуя согласно разделу 2 данного руководства.

4.5 Проведение поверки

4.5.1 К проведению поверки допускаются лица, изучившие настоящие методические указания и эксплуатационные документы на поверяемый прибор.

4.5.2 В случае получения отрицательного результата при проведении любой из указанных в таблице 7 операций поверку прекращают и признают прибор не пригодным к применению.

#### 4.5.3 Внешний осмотр

4.5.3.1 Удостовериться при проведении внешнего осмотра прибора в следующем:

- полном комплекте прибора;

- отсутствии грубых механических повреждений, отсоединившихся или слабо закреплённых элементов конструкции, которые повлияют на технические характеристики или безопасность персонала при эксплуатации прибора;

- исправности соединительных кабелей.

Прибор, имеющий дефекты, бракуется и отправляется в ремонт.

4.5.4 Проверка сопротивления изоляции

 $4.5.4.1$ Сопротивление изоляции измерять мегаомметром. Проверке подвергается прибор без подключений к разъёмам на передней панели. Выключатель «220V, 50Hz F 0,5A» на задней панели прибора установить в положение «О». Подключить один выходной зажим мегаомметра к замкнутым между собой контактам сетевой вилки прибора, а другой - к клемме заземления « — » прибора. Измерить сопротивление изоляции.

4.5.4.2 Прибор считается выдержавшим испытание, если электрическое сопротивление изоляции составляет не менее 20 МОм.

4.5.5 Опробование

4.5.5.1 Опробование прибора производится для предварительной оценки его исправности.

При включении прибора необходимо проверить версию программного обеспечения, которая написана в левом углу в нижней части экрана. Она должна быть не ниже 19.01.16.

Для опробования выполнить действия, указанные в разделе 2 настоящего известным руководства, используя меру  $\mathbf C$ номинальным значением сопротивления.

4.5.6 Проверка диапазона показаний относительных отклонений сопротивления  $\delta R$ 

4.5.6.1 Подключить меру Р4023 в соответствии с 2.2.3. Открыть окно «РЕЖИМ ИЗМЕРЕНИЕ» прибора, действуя в соответствии с разделом 2.2.8.

измерения 4.5.6.2 Выполнить однократные  $\overline{B}$ соответствии  $\mathbf c$ 2.2.10.2-2.2.10.5, устанавливая поочередно значения  $R_0$  равными 5,002 МОм и 14,4998 МОм. Показания прибора должны находится в диапазоне от минус 50 % до плюс 50 %.

4.5.6.3 Повторить действия 4.5.6.2 для значений  $R_0$  равных 4,998 МОм и 15,002 МОм. Прибор должен выдать на экран сообщения « $\delta R$ <-50 %», « $\delta R$ >50 %».

4.5.6.4 При невыполнении условий 4.5.6.2, 4.5.6.3 перейти к пункту 4.6.2 руководства.

 $(2)$ 

#### 4.5.7 Регулировка

4.5.7.1 Выполнить 2.2.7, вводя требуемые действительные значения сопротивления мер, используемых при поверке.

4.5.8 Определение относительной погрешности измерений сопротивлений Rx

4.5.8.1 В качестве меры 5 МОм использовать параллельное соединение двух мер 10 МОм. Действительное значение меры 5 МОм найти по формуле:

$$
R_0=R_{01}R_{02}/(R_{01}+R_{02}),
$$

где R<sub>01</sub>, R<sub>02</sub>- действительные значения сопротивления каждого из двух экземпляров мер 10 МОм.

Занести в графы таблиц 9 и 10 под заголовками с номинальными сопротивлениями мер действительные значения сопротивления  $R_0$ , МОм, мер.

Выполнить по 10 измерений мер 1 МОм, 10 МОм, 100 МОм, 1 ГОм, 10 ГОм, 100 ГОм, 1000 ГОм в режиме замещения в соответствии с 2.2.10. Занести показания прибора  $\delta R_i$  в графы таблиц 9 и 10, соответствующие номинальному значению сопротивления измеряемой меры, и строки, соответствующие номеру измерения.

Подключить меры Р4023, используя кабели поверочные К1, К2, К3, по схеме рисунка 4.

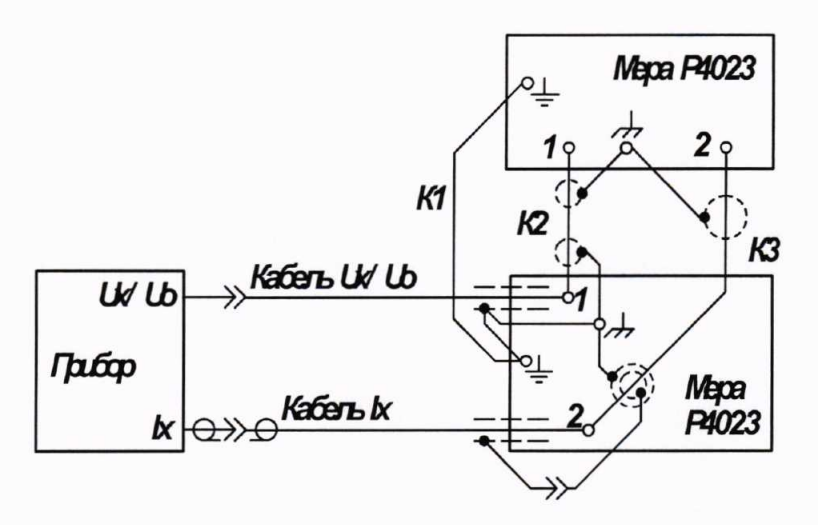

Рисунок 4

Выполнить по 10 измерений меры 5 МОм в режиме замещения в соответствии с 2.2.10. Занести показания прибора  $\delta R_i$  в графу «5 МОм» таблицы 9 в строки, соответствующие номеру измерения.

Таблица <sup>9</sup> Номер Результаты измерений  $\delta R_i$ , %, для значений номинального сопротивления мер измереl Мом 5 Мом l0 Мом <sup>100</sup>Мом ния.і l 2 3 4 5 6 7 8 9 l0

#### Таблица l0

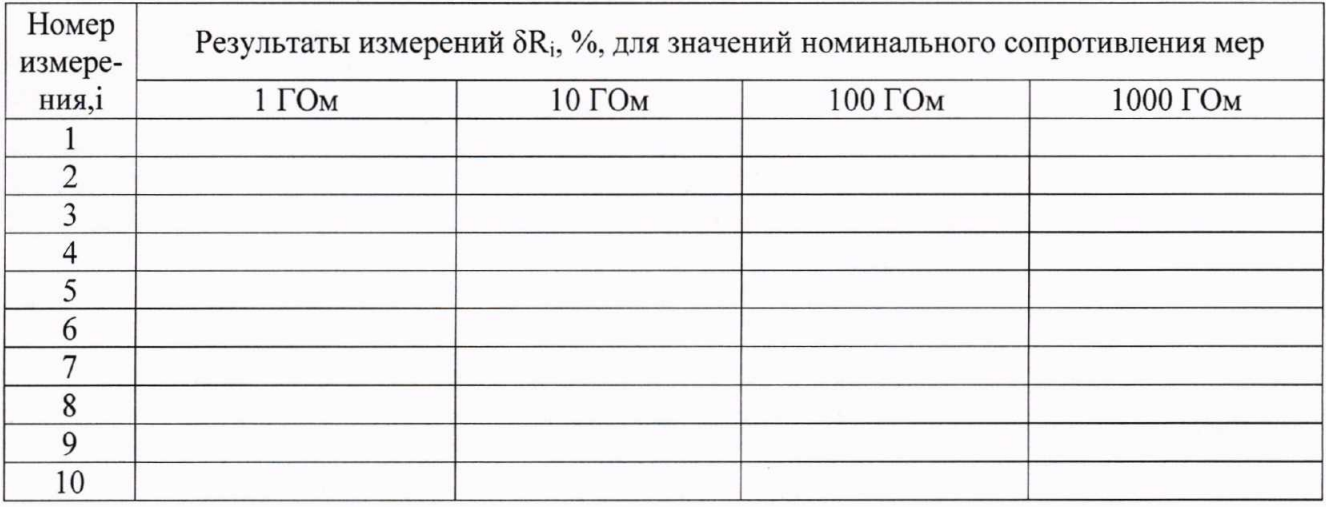

4.5.8.2 Результат поверки положителен, если значения  $\delta R_i$  не превышают следующих значении в диапазонах сопротивлении:

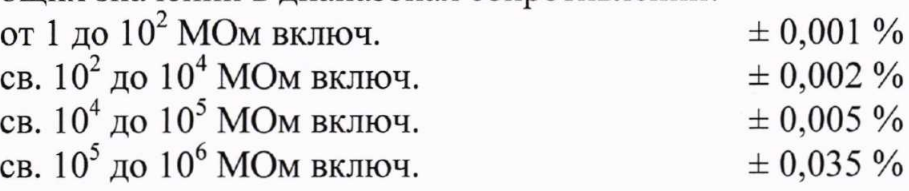

4.6 Оформление результатов поверки

4,6.| На основании положительных результатов поверки оформляется свидетельство о поверке по форме приложения 1 к Порядку проведения поверки средств измерений, требований к знаку поверки и содержанию свидетельства поверке, утвержденному Приказом Минпромторга от 2 июля 2015 г. № 1815.

П р и м е ч а н и е - По требованию потребителя может быть оформлен протокол поверки по форме, принятой в организации, проводившей поверку.

4.6.2 На основании отрицательных результатов поверки оформляется извещение о непригодности к применению по форме приложения 2 к Порядку проведения поверки средств измерений, требований к знаку поверки содержанию свидетельства о поверке, утвержденному Приказом Минпромторга от 2 июля 2015 г. № 1815.

4.6.3 Знак поверки наносится на свидетельство о поверке.

## 5 Хранение

5.1 Хранить прибор до введения в эксплуатацию в упаковке предприятия-изготовителя на складах при температуре окружающего воздуха от 0 до 40 °С и относительной влажности воздуха до 80 % при температуре 35 °С.

5.2 Хранить прибор без упаковки следует на складах при температуре окружающего воздуха от 10 до 35 °С и относительной влажности воздуха до 80 % при температуре 25 °С. В помещении для хранения содержание пыли, паров кислот и щелочей, а также других примесей, вызывающих коррозию, должно удовлетворять требованиям к содержанию коррозионно-активных агентов, предъявляемым к атмосфере типа I по ГОСТ 15150.

5.3 По требованию Заказчика прибор может быть законсервирован для длительного хранения по ГОСТ 9.014.

#### б Транспортирование

6.1 Прибор транспортируется в закрытом транспорте любого вида горизонтальном положении. При транспортировании самолетом прибор помещается в отапливаемый герметизированный отсек.

6.2 Прибор в упаковке транспортируется в условиях, не превышающих предельные:

- температуре от минус 50 °С до 50 °С;

 $-$  относительной влажности до 95 % при 30 °С;

 $-$  атмосферном давлении от 84 до 106,7 кПа (от 630 до 800 мм рт.ст.);

 $-$  транспортная тряска от 80 до 120 ударов в минуту с максимальным ускорением до  $30 \text{ m/c}^2$  продолжительностью не более 1 ч.

6.З Не подвергать прибор в упаковке сильным ударам, перегрузкам воздействию агрессивных легко испаряющихся химикатов и пыли.

#### 7 Утилизация

7.1 Прибор не представляет опасности для жизни, здоровья людей окружающей среды.

7.2 После окончания срока службы (эксплуатации) составные части прибора сдаются в металлолом в установленном на предприятии порядке.

PYKIO.411721.006 P<sub>3</sub>

#### 8 Гарантии изготовителя

8.1 Изготовитель гарантирует соответствие прибора техническим характеристикам, указанным в РЭ при соблюдении условий эксплуатации, транспортирования и хранения, установленных настоящим документом.

8.2 Гарантийный срок прибора составляет 12 месяцев со дня его отгрузки предприятием-изготовителем.

8.3 Потребитель теряет право на гарантийный ремонт при нарушении условий транспортирования, хранения, эксплуатации и целостности пломб предприятия-изготовителя.

## 9 Свидетельство о приёмке

Измеритель высокоомного сопротивления прецизионный «МеТеОм-01» РУКЮ.411721.006 зав. № Призготовлен и принят в соответствии с действующей технической документацией и признан годным для эксплуатации.

#### Начальник ОТК

 $M.\Pi.$ 

личная подпись

расшифровка подписи

месяц, год

Первичная измерителя поверка высокоомного сопротивления прецизионного «МеТеОм-01» РУКЮ.411721.004 зав. № проведена.

Главный метролог

 $M.\Pi.$ 

личная подпись

расшифровка подписи

месяц, год

# Приложение А<br>(справочное)

# ССЫЛОЧНЫЕ НОРМАТИВНЫЕ ДОКУМЕНТЫ

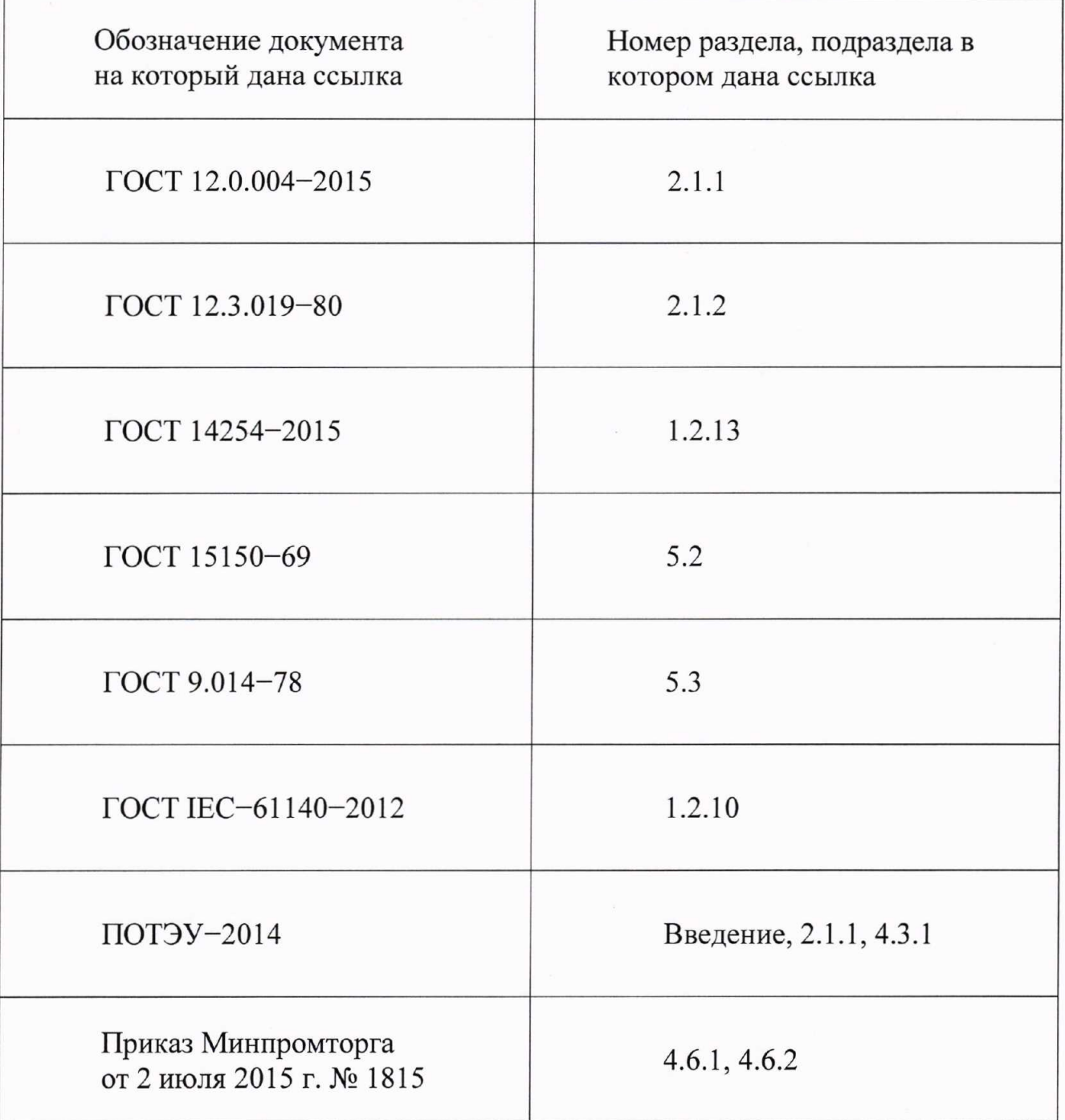

## РУКЮ.411721.006 РЭ

# ЛИСТ РЕГИСТРАНИИ ИЗМЕНЕНИЙ

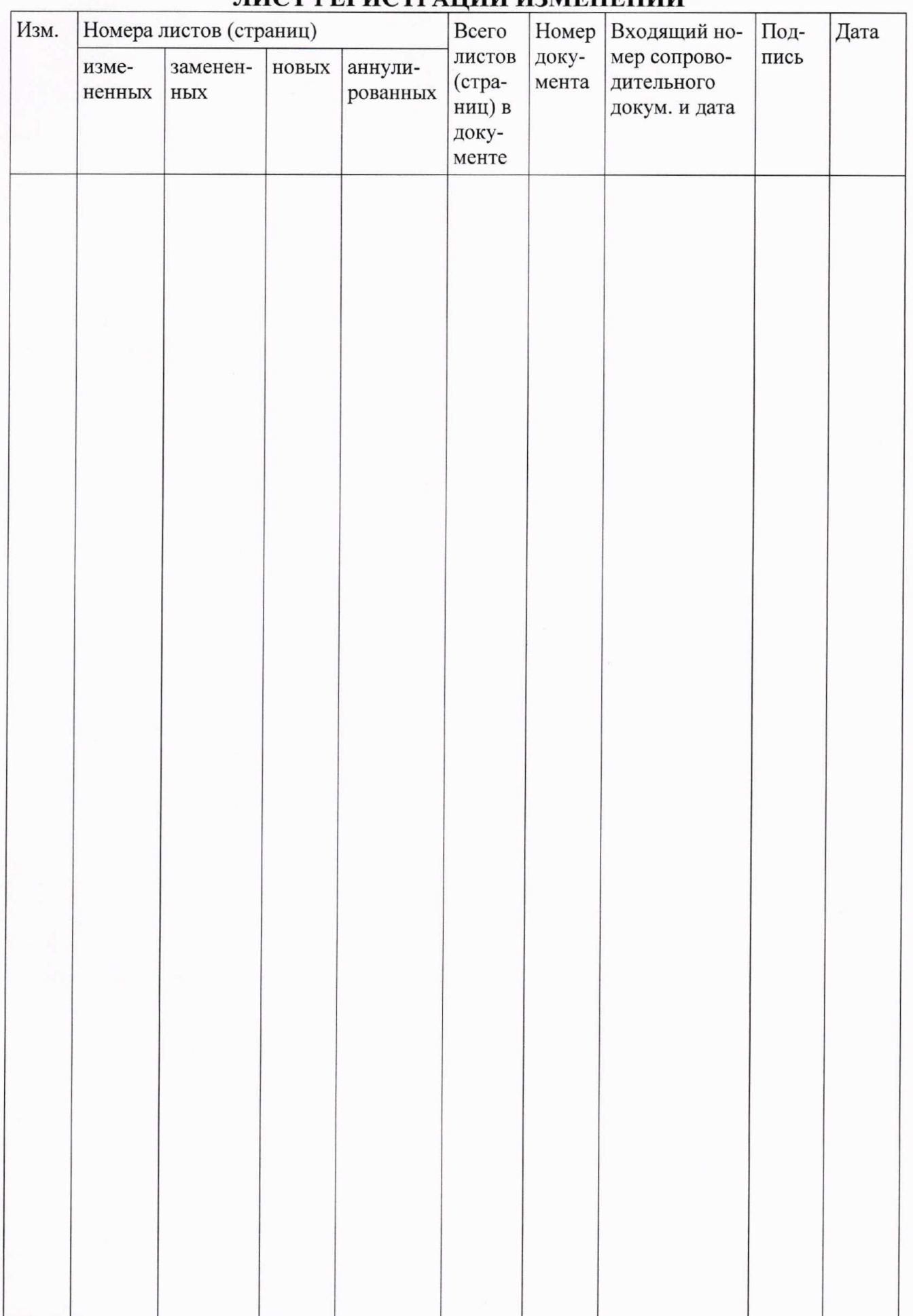